### СОГЛАСОВАНО

#### УТВЕРЖДАЮ

Директор подразделения «Автоматизация»

ло «альстом грид» И. А. Машанский «14» апреля 2017 г. Mп

**for** 

Технический директор ООО «ИЦРМ»

М. С. Казаков «Испытательный 44А» апреля 2017 г.  $\frac{1}{8}$  (WG) briard tonom to paspa6otok засти метрологии» B OC KOBCKAR

Контроллеры программируемые

DS Agile/MiCOM Alstom С264, DS Agile/МiCOM Alstom С264С

Методика поверки

r. Видное

# Содержание

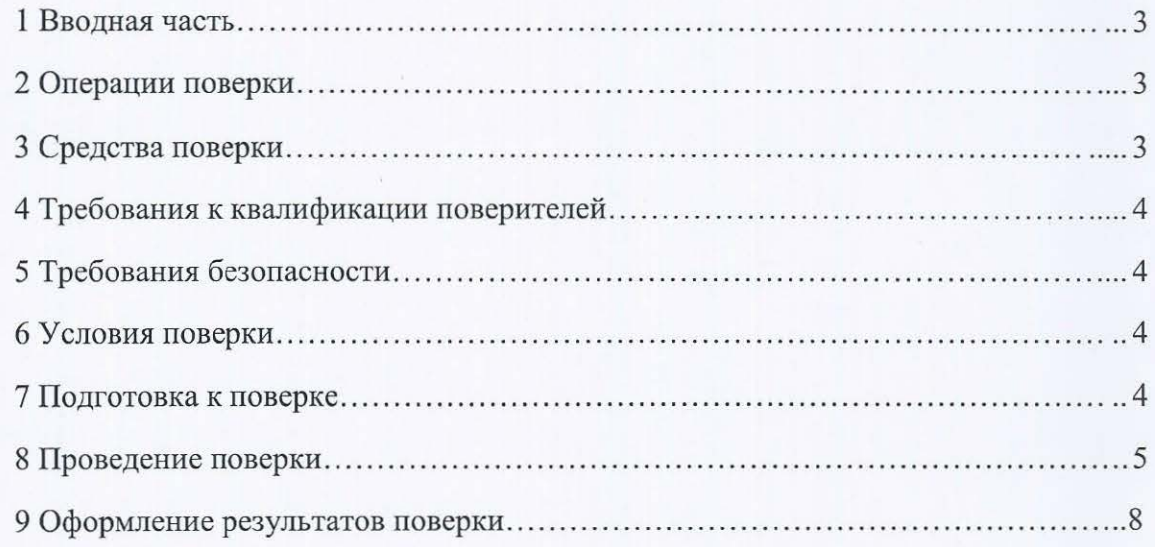

## 1 ВВОДНАЯ ЧАСТЬ

1.1 Настоящая методика поверки распространяется на контроллеры программируемые DS Agile/MiCOM Alstom C264, DS Agile/MiCOM Alstom C264C (далее - контроллеры) и устанавливает методику их первичной и периодической поверок.

1.2 На первичную поверку следует предъявлять контроллер, принятый отделом технического контроля организации-изготовителя или уполномоченным на то представителем организации, до ввода в эксплуатацию и после ремонта.

1.3 На периодическую поверку следует предъявлять контроллер в процессе эксплуатации и хранения, который был подвергнут регламентным работам необходимого вида, и в эксплуатационных документах на который есть отметка о выполнении указанных работ.

1.4 Периодичность поверки в процессе эксплуатации и хранения устанавливается потребителем с учетом условий и интенсивности эксплуатации контроллера, но не реже одного раза в 3 года.

# 2 ОПЕРАЦИИ ПОВЕРКИ

2.1 При проведении поверки выполняют операции, указанные в таблице 1.

Таблица 1

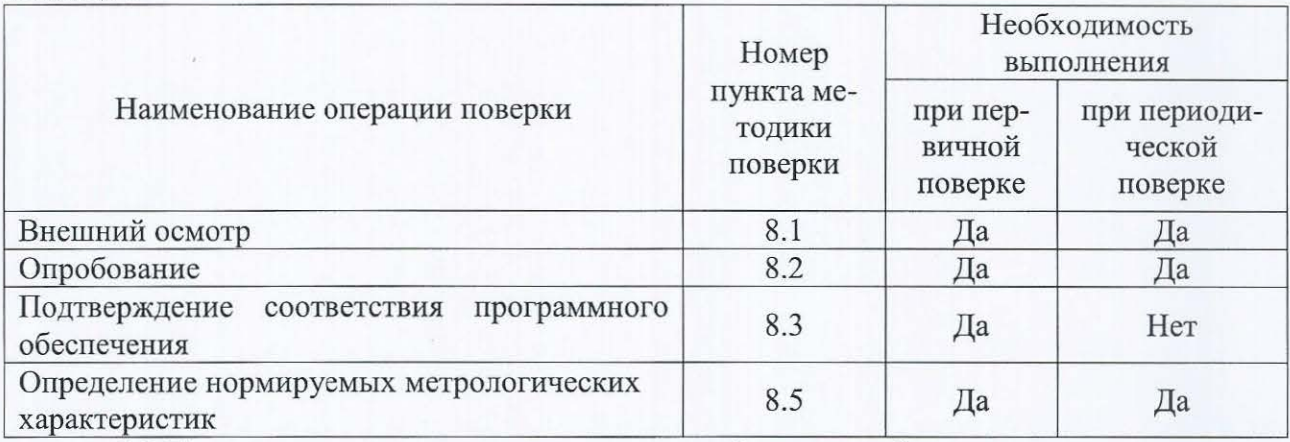

2.2 Последовательность проведения операций поверки обязательна.

2.3 При получении отрицательного результата в процессе выполнения любой из операций поверки контроллер бракуют и его поверку прекращают.

2.4 Поверку контроллеров допускается проводить для меньшего количества плат в составе контроллера, по заявке заказчика.

### 3 СРЕДСТВА ПОВЕРКИ

3.1 При проведении поверки рекомендуется применять средства поверки, приведённые в таблице 2.

Таблица 2

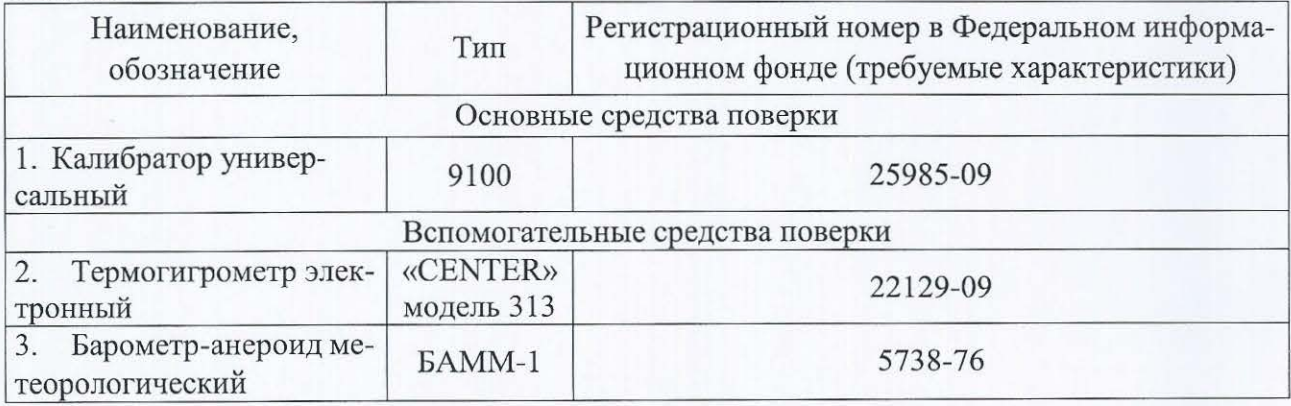

3.2 Допускается применение других средств поверки, обеспечивающих определение характеристик контроллера с требуемой точностью.

3.3 Применяемые средства поверки должны быть исправны.

3 .4 Средства измерений должны иметь действующие свидетельства о поверке. Испытательное оборудование должно быть аттестовано.

#### **4** ТРЕБОВАНИЯ К КВАЛИФИКАЦИИ ПОВЕРИТЕЛЕЙ

4.1 К проведению поверки допускают лица, имеющие документ о повышении квалификации в области поверки средств измерений электрических величин.

4.2 Поверитель должен пройти инструктаж по технике безопасности и иметь действующее удостоверение на право работы в электроустановках с напряжением до 1 ООО В с квалификационной группой по электробезопасности не ниже ПI.

## **5** ТРЕБОВАНИЯ БЕЗОПАСНОСТИ

5 .1 При проведении поверки должны быть соблюдены требования безопасности, установленные ГОСТ 12.3.019-80, «Правилами техники безопасности, при эксплуатации электроустановок потребителей», «Межотраслевыми правилами по охране труда (правилами безопасности) при эксплуатации электроустановок». Должны быть соблюдены также требования безопасности, изложенные в эксплуатационных документах на контроллеры и применяемые средства измерений.

5.2 Средства поверки, которые подлежат заземлению, должны быть надежно зазем лены. Подсоединение зажимов защитного заземления к контуру заземления должно производиться ранее других соединений, а отсоединение - после всех отсоединений.

#### **6** УСЛОВИЯ ПОВЕРКИ

6.1 При проведении поверки должны собmодаться следующие условия применения:

- температура окружающего воздуха  $(20 \pm 5)$  °C;
- относительная влажность воздуха от 30 до 80 %;
- $-$  атмосферное давление от 84 до 106,7 кПа.

#### **7** ПОДГОТОВКА К ПОВЕРКЕ

7 .1 Перед проведением поверки необходимо выполнить следующие подготовительные работы:

- провести технические и организационные мероприятия по обеспечению безопасности проводимых работ в соответствии с действующими положениями гост 12.2.007.0-75;

- выдержать контроллер в условиях окружающей среды, указанных в п.6.1, не менее 2 ч, если они находились в климатических условиях, отличающихся от указанных в п.6.1;

- подготовить к работе средства измерений, используемые при поверке, в соответствии с руководствами по их эксплуатации.

#### **8** ПРОВЕДЕНИЕ ПОВЕРКИ

8.1 Внешний осмотр

При проведении внешнего осмотра контроллера проверить:

- соответствие комплектности перечню, указанному в паспорте и руководстве по эксплуатации;

соответствие серийного номера указанному в паспорте и руководстве по эксплуа

тации;

маркировку и наличие необходимых надписей на наружных панелях контроллера;

отсутствие механических повреждений (повреждение корпуса, разъёмов, индика-

торов).

Результат внешнего осмотра . считать положительным, если комплектность и серийный номер соответствуют указанным в паспорте и руководстве по эксплуатации, маркировка и надписи на наружных панелях соответствуют эксплуатационной документации, отсутствуют механические повреждения, способные повлиять на работоспособность контроллера, целостность пломбы не нарушена.

8.2 Опробование проводить в следующей последовательности:

1) подготовить контроллер в соответствии с руководством по эксплуатации;

2) включить контроллер, подав на него напряжение питания;

3) оценить работу контроллера, проверив возможность управления с панели управления.

Результат опробования считать положительным, если после подачи питания на контроллер, возможно управлять контроллером с панели управления.

8.3 Подтверждение соответствия программного обеспечения.

Идентификацию программного обеспечения контроллера, проводить следующим образом:

1) подключить к персональному компьютеру (далее по тексту - ПК) проверяемый контроллер;

2) загрузить на ПК программное обеспечение контроллера;

3) перемещаясь в меню программного обеспечения (далее по тексту –  $\Pi$ O), считать наименование, номер версии ПО и контрольную сумму, рассчитанную по алгоритму MD5.

4) сравнить наименование, номер версии ПО и контрольную сумму, рассчитанную по алгоритму MD5, указанные в паспорте, руководстве по эксплуатации и описании типа со считанными с ПК.

Результаты проверки считать положительными, если наименование и номер версии ПО совпадают с представленными в паспорте, руководстве по эксплуатации и описании типа а контроллеры.

8.4 Определение нормируемых метрологических характеристик

8.4.1 Определение основной абсолютной погрешности измерения частоты

Определение основной абсолютной погрешности измерения частоты проводится при помощи калибратора универсального 9100 (далее по тексту - 9100) в следующей последовательности:

1) подготовить и включить контроллер в соответствии с руководством по эксплуата ции;

2) собрать схему, представленную на рисунке 1, подключив выход 9100 к клеммам входа 1 (клеммы 1 и 2) платы TMU220 контроллера:

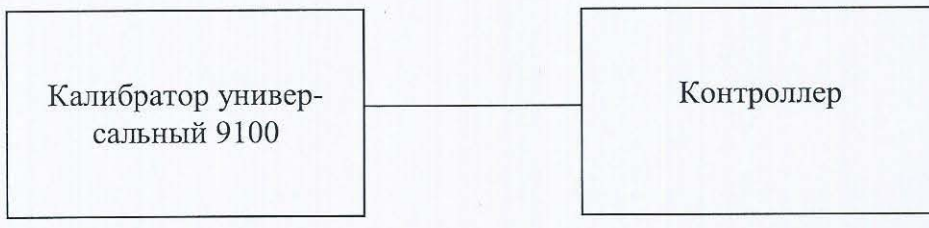

Рисунок 1 - Структурная схема определения нормируемых метрологических характеристик

3) перевести 9100 в режим воспроизведения силы переменного тока;

4) при помощи 9100 адать силу тока 1 А, устанавливая последовательно значения частоты 45, 50, 55, 60 и 66 Гц;

5) зафиксировать соответствующие значения частоты, измеренные контроллером;

6) рассчитать абсолютную погрешность измерения частоты, Гц, для каждого измерения по формуле (1):

$$
\Delta f = f_H - f_3
$$

 $(1)$ 

где  $f$ и – измеренное контроллером значение частоты;  $f_3$  - значение частоты, установленное на выходе 9100.

Результаты проверки считать удовлетворительными, если полученные значения основной абсолютной погрешности измерения частоты не превышают  $\pm 0.01$  Гц.

8.4.2 Определение основной допускаемой приведенной (к диапазону измерений) погрешности измерений силы переменного тока

Измерения проводятся по всем четырем входам платы TMU220 контроллера в диапазонах измерений от 0,2 до 20 А и от 0,2 до 4 А:

1) подготовить и включить контроллер в соответствии с руководством по эксплуатации;

2) собрать схему, представленную на рисунке 1:

3) установить значение частоты переменного тока 50 Гц;

4) подключить выход 9100 к клеммам 1 и 2 платы TMU220 контроллера;

5) подать от 9100 пять сигналов силы переменного тока, равномерно распределенных внутри диапазона измерений 0,2; 1; 5; 10; 20 A;

6) измерить значения силы переменного тока на контроллере;

7) последовательно подключая выход 9100 к клеммам для измерений силы переменного тока 5 и 6, 9 и 10, 13 и 14 соответственно платы TMU220 контроллера, повторить измерения по п. 5-6;

8) подключить выход 9100 к клеммам 3 и 4 платы TMU220 контроллера;

9) подать от 9100 пять сигналов силы переменного тока, равномерно распределенных внутри диапазона измерений 0.2; 0.5; 1; 2; 4 А;

10) измерить значения силы переменного тока на контроллере;

11) последовательно подключая выход 9100 к клеммам 7 и 8, 11 и 12, 15 и 16 соответственно платы TMU220 контроллера, повторить измерения по п. 9-10;

12) установить значение частоты переменного тока 60 Гц;

13) повторить операции по п. 4-11;

14) рассчитать приведенную (к диапазону измерений) погрешность измерений силы переменного тока  $y_{11}$ , %, по формуле (2):

$$
\gamma_{I1} = \frac{I_H - I_3}{I_H} \cdot 100
$$

где  $I_H$  – измеренное контроллером значение силы переменного тока на входе, А;

 $I_3$  – заданное с 9100 значение силы переменного тока, А;

 $I_H$  – нормирующее значение, равное диапазону измерений силы переменного тока, А.

Результаты проверки считать удовлетворительными, если полученные значения допускаемой основной приведенной (к диапазону измерений) погрешности измерений силы переменного тока не превышают  $\pm 0.2$  %.

8.4.3 Определение основной приведенной (к диапазону измерений) погрешности измерений напряжения переменного тока

Измерения проводятся по всем четырем входам для измерений напряжения переменного тока платы TMU220 контроллера:

1) перевести 9100 в режим воспроизведения напряжения переменного тока;

2) установить значение частоты переменного тока 50 Гц;

3) подключить выход 9100 к клеммам 21 и 22 платы TMU220 контроллера;

4) подать от 9100 пять сигналов напряжения переменного тока, равномерно распределенных внутри диапазона измерений 7, 150, 300, 450 и 577 В;

5) измерить значения напряжения переменного тока на контроллере;

 $(2)$ 

6) последовательно подключая выход 9100 к клеммам для измерений напряжения переменного тока 23 и 24, 25 и 26, 27 и 28 соответственно платы TMU220 контроллера, повторить измерения по п. 5-6:

7) установить значение частоты переменного тока 60 Гц;

8) повторить операции по п. 4-6;

9) рассчитать приведенную (к диапазону измерений) погрешность измерений напряжения переменного тока  $\gamma_{U1}$ , %, по формуле (3):

$$
\gamma_{U1} = \frac{U_H - U_3}{U_H} \cdot 100
$$

где  $U_H$  – измеренное контроллером значение напряжения переменного тока на входе.  $B;$ 

 $(3)$ 

 $U_3$  - заданное с 9100 значение напряжения переменного тока, В;

 $U_H$  – нормирующее значение, равное диапазону измерений напряжения переменного тока, В.

Результаты проверки считать удовлетворительными, если полученные значения допускаемой основной приведенной (к диапазону измерений) погрешности измерений напряжения переменного тока не превышают  $\pm 0.2$  %.

8.4.4 Определение основной приведенной (к диапазону измерений) погрешности измерений силы постоянного тока

Измерения проводятся по четырем входам измерений силы постоянного тока платы AIU201 и восьми входам платы AIU211 контроллера:

1) перевести 9100 в режим воспроизведения силы постоянного тока;

2) подключить высокопотенциальный и низкопотенциальный выход 9100 к клеммам 3 и 4 платы AIU201 контроллера;

3) сконфигурировать на контроллере диапазон измерений силы постоянного тока от-1 до +1 мА;

4) подать от 9100 пять сигналов силы постоянного тока, равномерно распределенных внутри диапазона измерений -1; -0,5; 0,05; 0,5; 1 мА;

5) измерить значения силы постоянного тока на контроллере;

6) сконфигурировать на контроллере диапазон измерений силы постоянного тока от -5 до +5 мА;

7) подать от 9100 пять сигналов силы постоянного тока, равномерно распределенных внутри диапазона измерений -5; -2,5; 0,5; 2,5; 5 мА;

8) измерить значения силы постоянного тока на контроллере;

9) сконфигурировать на контроллере диапазон измерений силы постоянного тока от-10 до +10 мА;

10) подать от 9100 пять сигналов силы постоянного тока, равномерно распределенных внутри диапазона измерений -10; -5; 0,5; 5; 10 мА;

11) измерить значения силы постоянного тока на контроллере;

сконфигурировать на контроллере диапазон измерений силы постоянного тока 12) от -20 до +20 мА;

13) подать от 9100 пять сигналов силы постоянного тока, равномерно распределенных внутри диапазона измерений -20; -10; 0,5; 10; 20 мА;

измерить значения силы постоянного тока на контроллере;  $(14)$ 

15) сконфигурировать на контроллере диапазон измерений силы постоянного тока от +4 до +20 мА;

16) подать от 9100 пять сигналов силы постоянного тока, равномерно распределенных внутри диапазона измерений 4; 8; 12; 16; 20 мА;

17) измерить значения силы постоянного тока на контроллере;

18) последовательно подключая высокопотенциальный и низкопотенциальный выход 9100 к клеммам для измерений силы постоянного тока 9 и 10, 15 и 16, 21 и 22 соответственно платы AIU201 контроллера, повторить измерения по п. 3-17;

19) подключить высокопотенциальный и низкопотенциальный выход 9100 к клеммам 1 и 2 платы AIU211 контроллера;

20) повторить измерения поп. 3-17;

21) последовательно подключая высокопотенциальный и низкопотенциальный выход 9100 к клеммам для измерений силы постоянного тока 3 и 4, 7 и 8, 9 и 1 О, 13 и 14, 15 и 16, 19 и 20, 21 и 22 соответственно платы AIU21 l контроллера, повторить измерения поп. 3-17;

22) рассчитать приведенную (к диапазону измерений) погрешность измерений силы постоянного тока в каждой точке  $\gamma_{12}$ , %, по формуле (4):

$$
\gamma_{I2} = \frac{I_H - I_3}{I_H} \cdot 100\%
$$
\n<sup>(4)</sup>

где  $I_H$  - измеренное контроллером значение силы постоянного тока на входе, мА;  $I_3$  - заданное с 9100 значение силы постоянного тока, мА;

 $I_H$  – нормирующее значение, равное диапазону измерений силы постоянного тока, мА.

Результаты проверки считать удовлетворительными, если полученные значения допускаемой основной приведенной (к диапазону измерений) погрешности измерений силы постоянного тока не превышают  $\pm 0.1$  %.

8.4.5 Определение основной приведенной (к диапазону измерений) погрешности измерений напряжения постоянного тока

Измерения проводятся по четырем входам измерений напряжения постоянного тока платы АШ201 контроллера:

1) перевести 9100 в режим воспроизведения напряжения постоянного тока;

2) подключить высокопотенциальный и низкопотенциальный выход 9100 к клеммам 1 и 2 платы AIU201 контроллера;

3) сконфигурировать на контроллере диапазон измерений напряжения постоянного тока от -1,25до+1,25 В;

4) подать от 9100 пять сигналов напряжения постоянного тока, равномерно распределенных внутри диапазона измерений -1,25; -0,625; 0,05; 0,625; 1,25 В;

5) измерить значения напряжения постоянного тока на контроллере;

6) сконфигурировать на контроллере диапазон измерений напряжения постоянного тока от -2,5 до +2,5 В;

7) подать от 9100 пять сигналов напряжения постоянного тока, равномерно распределенных внутри диапазона измерений -2,5; -1,25; 0,1; 1,25; 2,5 В;

8) измерить значения напряжения постоянного тока на контроллере;

9) сконфигурировать на контроллере диапазон измерений напряжения постоянного тока от -5 до +5 В;

10) подать от 9100 пять сигналов напряжения постоянного тока, равномерно распределенных внутри диапазона измерений -5; -2,5; 0,5; 2,5; 5 В;

11) измерить значения напряжения постоянного тока на контроллере;

12) сконфигурировать на контроллере диапазон измерений силы постоянного тока от 10 до +10 В;

13) подать от 9100 пять сигналов напряжения постоянного тока, равномерно распределенных внутри диапазона измерений -10; -5; 0,5; 5; 10 В;

14) измерить значения напряжения постоянного тока на контроллере;

15) последовательно подключая высокопотенциальный и низкопотенциальный выод 9100 к клеммам для измерений напряжения постоянного тока 7 и 8, 13 и 14, 19 и 20 соответственно платы AIU201 контроллера, повторить измерения по п. 3-14;

16) рассчитать приведенную (к диапазону измерений) погрешность измерений напряжения постоянного тока в каждой точке  $\gamma_{U2}$ , %, по формуле (5):

$$
\gamma_{U2} = \frac{U_H - U_3}{U_H} \cdot 100\% \tag{5}
$$

где  $U_H$  – измеренное контроллером значение напряжения постоянного тока на входе,

 $B$ :

 $U_3$  – заданное с 9100 значение напряжения постоянного тока, В;

 $U_H$  - нормирующее значение, равное диапазону измерений напряжения постоянного тока, В.

Результаты проверки считать удовлетворительными, если полученные значения допускаемой основной приведенной (к диапазону измерений) погрешности измерений напряжения постоянного тока не превышают ±0,1 %.

### 9 ОФОРМЛЕНИЕ РЕЗУЛЬТАТОВ ПОВЕРКИ

9.1 Результаты поверки контроллеров оформить в соответствии с Приказом Министерство промышленности и торговли РФ от 2 июля 2015 г. № 1815 «Об утверждении Порядка проведения поверки средств измерений, требования к знаку поверки и содержанию свидетельства о поверке».

9.2 При положительном результате поверки контроллеры удостоверяются записью в паспорте, заверяемой подписью поверителя и знаком поверки или выдается «Свидетельство о поверке».

9.3 При отрицательном результате поверки контроллеры не допускаются к дальнейшему применению, знак поверки гасится, «Свидетельство о поверке» аннулируется, выписывается «Извещение о непригодности» или делается соответствующая запись в паспорте на контроллеры.